## САНКТ-ПЕТЕРБУРГСКОЕ ГОСУДАРСТВЕННОЕ БЮДЖЕТНОЕ ПРОФЕССИОНАЛЬНОЕ ОБРАЗОВАТЕЛЬНОЕ УЧРЕЖДЕНИЕ «КОЛЛЕДЖ «КРАСНОСЕЛЬСКИЙ»

## РАССМОТРЕНО И ПРИНЯТО

на заседании Педагогического Совета СПб ГБПОУ «Колледж «Красносельский»

Протокол № 9 от  $\hat{A}$ 5.06 2020 г.

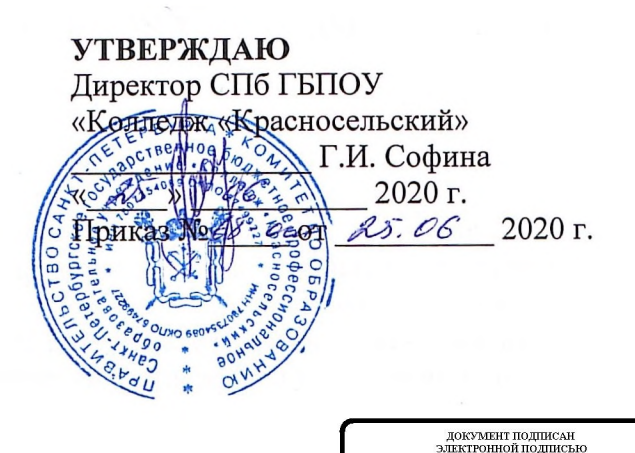

:D507400BBB02FAC49F694BA10A42772<br>ta Галнна Низноина<br>25.09.2023 до 25.12.2024

## МЕТОДИЧЕСКИЕ УКАЗАНИЯ

## ПО ВНЕАУДИТОРНЫМ САМОСТОЯТЕЛЬНЫМ РАБОТАМ

#### по дисциплине

ОПД.04 Информационные технологии в профессиональной деятельности

программы подготовки специалистов среднего звена по специальности

19.02.10 Технология продукции общественного питания

Санкт-Петербург 2020 г.

#### Ввеление

Требования работодателей к современному специалисту, а также федеральный государственный образовательный стандарт ориентированы, прежде всего, на умения самостоятельной деятельности и творческий подход к специальности. Профессиональный рост специалиста, его социальная востребованность, как никогда зависят от умений проявить инициативу, решить нестандартную задачу, от способности к планированию и прогнозированию самостоятельных действий. Стратегическим направлением повышения качества образования в этих условиях является оптимизация системы управления учебной работой обучаемых, в том числе и их самостоятельной работой.

Методические указания по выполнению самостоятельных работ по дисциплине ОПД.04 «Информационные технологии в профессиональной деятельности» созданы Вам в помошь для работы во внеурочное время.

Наличие положительной оценки (отметки о выполнении) каждого вида самостоятельной работы необходимо для получения зачета по дисциплине, поэтому в случае невыполнения работы по любой причине или получения неудовлетворительной оценки за самостоятельную работу Вы должны найти время для ее выполнения или пересдачи.

Перед выполнением внеаудиторной самостоятельной работы преподаватель проводит инструктаж (консультацию) с определением цели задания, его содержания, сроков выполнения, основных требований к результатам работы, критериев оценки, форм контроля и перечня литературы.

Внимание! Если в процессе выполнения заданий для самостоятельной работы возникают вопросы, разрешить которые Вам не удается, необходимо обратиться к преподавателю для получения разъяснений.

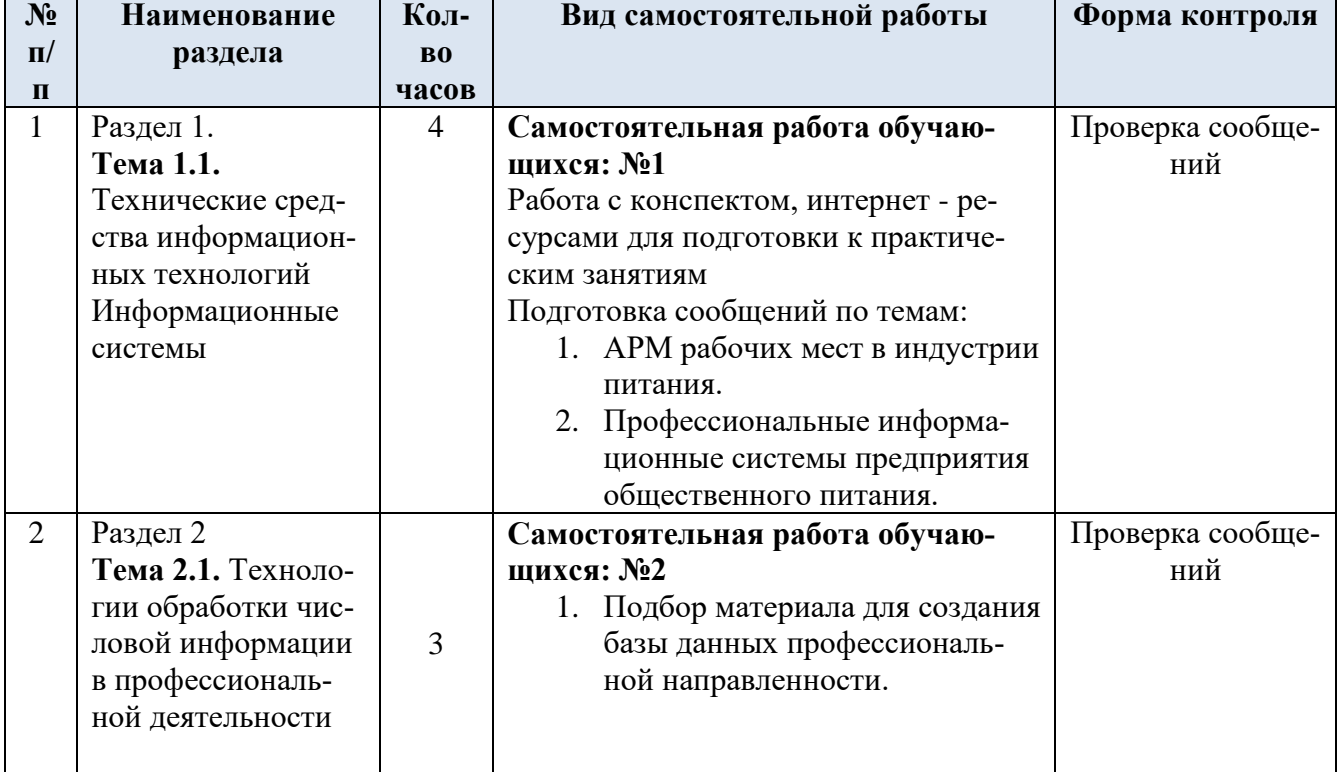

#### Перечень внеаудиторной самостоятельной работы

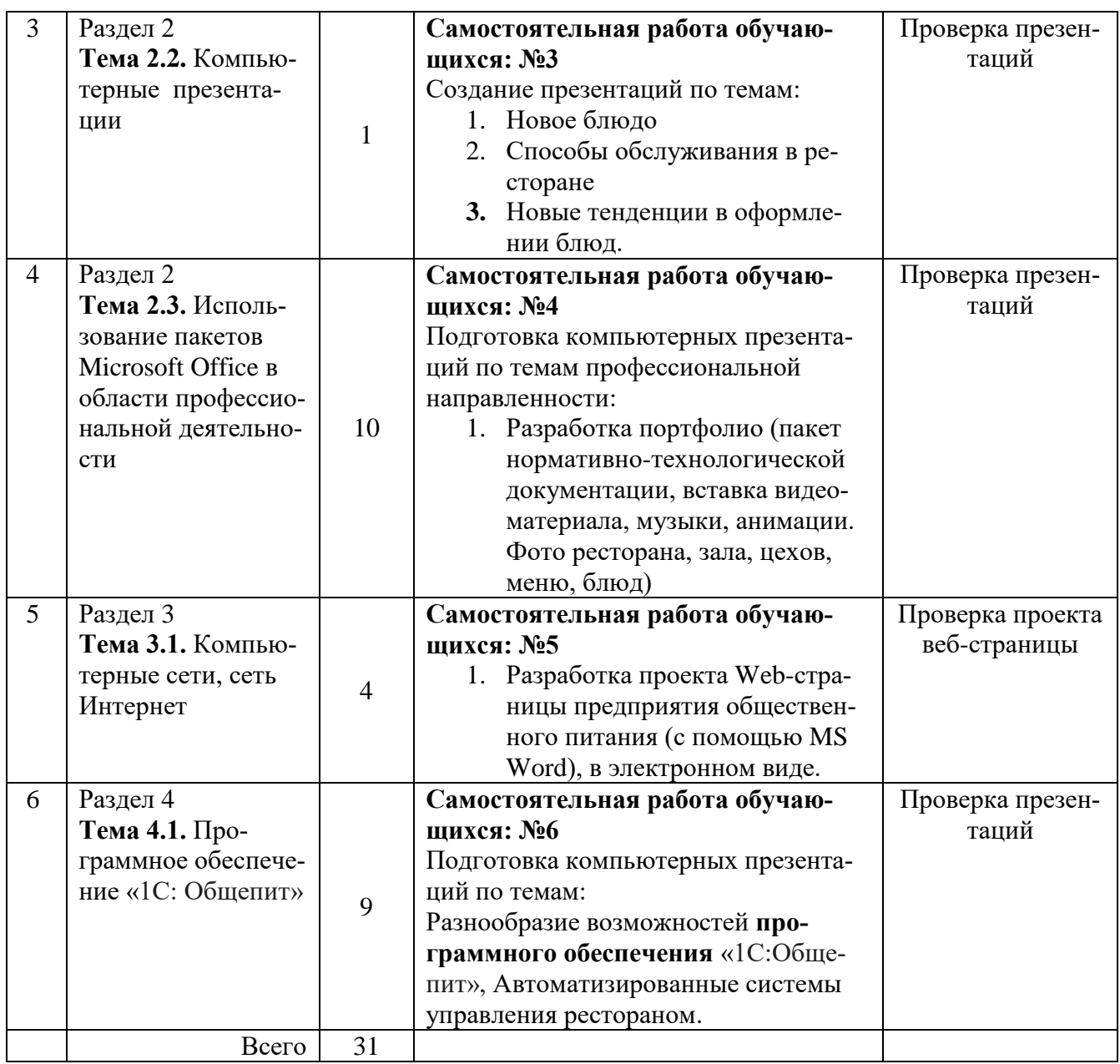

## **1. ТЕМАТИКА И ЗАДАНИЯ ДЛЯ САМОСТОЯТЕЛЬНОЙ РАБОТЫ**

**Раздел 1. Автоматизированная обработка информации.**

**Раздел 2. Базовые системные программные продукты и пакеты прикладных программ в области профессиональной деятельности**

## **САМОСТОЯТЕЛЬНАЯ РАБОТА №1, 2**

Время на выполнение соответственно – 4,3 ч.

**Задание для самостоятельной работы:** Подготовка информационных сообщений по заданной тематике.

Время на выполнение соответственно-3; 4 ч.

*Подготовка информационного сообщения* – это вид внеаудиторной самостоятельной работы по подготовке небольшого по объему устного или письменного сообщения для озвучивания на занятии.

Сообщаемая информация носит характер уточнения или обобщения, несет новизну, отражает современный взгляд по определенным проблемам изучаемой темы. Сообщение отличается от докладов и рефератов не только объемом информации, но и ее характером – сообщения дополняют изучаемый вопрос. Оформляется задание письменно, оно может включать элементы наглядности (иллюстрации, демонстрацию).

#### *Регламент времени на озвучивание сообщения* – до 15 мин. *Алгоритм работы обучающегося:*

- собрать и изучить литературу по теме;
- составить план или графическую структуру сообщения;
- выделить основные понятия;
- ввести в текст дополнительные данные, характеризующие объект изучения;
- оформить текст письменно;
- сдать на контроль преподавателю и озвучить в установленный срок.

#### *Критерии оценки:*

- актуальность темы;
- соответствие содержания теме;
- глубина проработки материала;
- грамотность и полнота использования источников;
- наличие элементов наглядности.

#### *Форма контроля*:

проверка подготовленных сообщений;

*Критерии оценки:* 

- соответствие содержания выбранной теме;
- отсутствие в тексте отступлений от темы;
- соблюдение структуры работы, её четкость и обоснованность;
- четкое выявление проблемы контекста содержание;
- логика построения текста;
- культура письменной речи;
- оформление текста (правильное применение и оформление ссылок, составление библиографии);
- соблюдение объема работы;
- аккуратность и правильность оформления, а также технического выполнения работы;

#### **2. Основная литература и дополнительная литература, справочники, дополнительные источники:**

- **1.** Информатика и ИКТ: учебник для сред. проф. образования / М.С. Цветкова, Л.С. Великович. – 6-е изд., стер. – М.: Издательский центр «Академия», 2014
	- **2.** Журнал «Chip».
	- **3.** Журнал «Компьютер Пресс».
	- **4.** Журнал «Компьютерра».
	- **5.** Журнал «Мир ПК».

**6.** Закон Российской Федерации «О средствах массовой информации» - Москва: Омега-Л, 2010. - 38 с.

**7.** Колдаев В. Д. Сборник задач и упражнений по информатике: учеб.пособие / В. Д. Колдаев, Е. Ю. Павлова ; под ред. Л. Г. Гагариной - М.: Форум, 2010. - 254 с.

**8.** Компьютерные системы и сети: учебное пособие / Под ред. В.П. Косарева и Л.В. Ерёмина. - М.: Финансы и статистика, 2000. – 464

**9.** Компьютерные системы и сети: учебное пособие /Под ред. В.П. Косарева и Л.В. Ерёмина. – М.: Финансы и статистика, 2001. – 464 с.

**10.** Макарова Н. В. Информатика и информационно-коммуникационные технологии. - СПб.: Питер, 2011. - 224 с.

**11.** Макарова Н. В. Информатика и информационно-коммуникационные технологии. – СПб.: Питер, 2010. - 224 с.

**12.** Макарова Н. В. Информатика и информационно-коммуникационные технологии. - СПб.: Питер, 2011. - 224 с.

**13.** Немцова Т. И., Назарова Ю. В. Практикум по информатике: Учебное пособие / Т. И. Немцова, Ю. В. Назарова. – М.: ИНФРА-М, 2011. - 320 с.

**14.** Немцова Т.И., Назарова Ю.В. Практикум по информатике. Т. 1. Практикум по информатике: Учебное пособие / Т.И. Немцова, Ю.В. Назарова. – М.: ИНФРА-М, 2011. - 320 с.

**15.** Основы современных компьютерных технологий. / Под ред. А.Д.Хомоненко. – СПб: Корона-Принт, 2000.

**16.** Романова Ю.Д. Информатика и информационные технологии : учебное пособие / Под ред. Ю. Д. Романовой. - 5-е изд., испр. и доп. – М.: Эксмо, 2011. - 704 с.

**17.** Симонович С., Евсеев Г. Практическая информатика: Учебное пособие. – М.: Инфорком-Пресс, 2000.

**18.** Симонович С., Евсеев Г., Алексеев А. Специальная информатика: Учебное пособие.- Инфорком-Пресс, 2009. – 480 с.

**19.** Системы искусственного интеллекта и нейронные сети // Экономическая информатика / Под ред. П.В. Конюховского.- СПб.: Питер, 2010. – 509-546.

**20.** Системы искусственного интеллекта и нейронные сети //Экономическая информатика /Под ред. П.В. Конюховского. СПб.: Питер, 2000. – 546 с.

**21.** Соломатин Н.М. Логические элементы ЭВМ.- М.: Высшая школа, 2007.

**22.** Соломенчук В. Краткий курс Интернет. – СПб.: Питер, 2000. – 288 с.

**23.** Соломенчук В. Краткий курс Интернет. – СПб.: Питер, 2010.- 288 с.

**24.** Трофимов В. В. Информатика : учебник / С.-Петерб. гос. ун-т экономики и финансов ; под ред. В. В. Трофимова - М.: Юрайт, 2010. - 911 с.

**25.** Угринович Н.Д. Информатика и информационные процессы. – М.: ЛБЗ, 2000. – 440 с.

**26.** Федотова Е. Л. Информатика : курс лекций / Е. Л. Федотова, А. А. Федо-тов – М.: Форум, 2011. - 479 с.

**27.** Фигурнов В.Э. IBM PC для пользователя.-М.:ИНФРА-М, 2006.- 289 с.

**28.** Чипига А. Ф. Информационная безопасность автоматизированных систем / А. Ф. Чипига - М.: Гелиос АРВ, 2010. - 335 с.

**29.** Шаньгин В. Ф. Комплексная защита информации в корпоративных системах / В. Ф. Шаньгин - М.: Форум, 2010. - 591 с.

**30.** Якушина Е. Изучаем Интернет. Создаём Web-страничку. – СПб.: Питер, 2000. – 256 с.

**Раздел 2. Технология создания и преобразования информационных объектов Тема 2.2.** Компьютерные презентации

**Тема 2.3.** Использование пакетов Microsoft Office в области профессиональной деятельности

**Раздел 4 Пакеты специального программного обеспечения «1С: Общепит» в области профессиональной деятельности**

**Тема 4.1.** Программное обеспечение «1С: Общепит»

САМОСТОЯТЕЛЬНАЯ РАБОТА №3,4,6

**Задание для самостоятельной работы:** Подготовка компьютерных презентаций по заданной тематике.

Время на выполнение работы – 1, 10, 9 часов

*Правила оформления презентаций:.*

Презентация предполагает сочетание информации различных типов: текста,

графических изображений, музыкальных и звуковых эффектов, анимации и

видеофрагментов. Поэтому необходимо учитывать специфику комбинирования фрагментов информации различных типов.

*Оформление и демонстрация* каждого из перечисленных типов информации также подчиняется определенным правилам:

- для текстовой информации важен выбор шрифта,
- для графической яркость и насыщенность цвета,

 для наилучшего их совместного восприятия необходимо оптимальное взаиморасположение на слайде.

*Рекомендации по оформлению и представлению на экране материалов различного вида: Текстовая информация*

размер шрифта:

24-54 пункта (заголовок), 18-36 пунктов (обычный текст);

 цвет шрифта и цвет фона должны контрастировать (текст должен хорошо читаться); тип шрифта:

- для основного текста гладкий шрифт без засечек (Arial, Tahoma,Verdana),
- для заголовка можно использовать декоративный шрифт, если он хорошо читаем;
- курсив, подчеркивание, жирный шрифт, прописные буквы рекомендуется использовать только для смыслового выделения фрагмента текста.

*Графическая информация*

- рисунки, фотографии, диаграммы призваны дополнить текстовую информацию или передать ее в более наглядном виде;
- желательно избегать в презентации рисунков, не несущих смысловой нагрузки, если они не являются частью стилевого оформления;
- цвет графических изображений не должен резко контрастировать с общим стилевым оформлением слайда;
- иллюстрации рекомендуется сопровождать пояснительным текстом;
- если графическое изображение используется в качестве фона, то текст на этом фоне должен быть хорошо читаем.

## *Анимация*

Анимационные эффекты используются для привлечения внимания слушателей или для демонстрации динамики развития какого-либо процесса. *Звук*

- звуковое сопровождение должно отражать суть или подчеркивать особенность темы слайда, презентации;
- необходимо выбрать оптимальную громкость, чтобы звук был слышен всем слушателям, но не был оглушительным;
- если это фоновая музыка, то она должна не отвлекать внимание слушателей и не заглушать слова докладчика.

Чтобы все материалы слайда воспринимались целостно, необходимо учитывать общие правила оформления презентации.

*Единое стилевое оформление*

- стиль может включать: определенный шрифт (гарнитура и цвет), цвет фона или фоновый рисунок, декоративный элемент небольшого размера и др.;
- не рекомендуется использовать в стилевом оформлении презентации более 3 цветов и более 3 типов шрифта;
- оформление слайда не должно отвлекать внимание слушателей от его содержательной части;
- все слайды презентации должны быть выдержаны в одном стиле;
- содержание и расположение информационных блоков на слайде информационных блоков не должно быть слишком много (3-6);
- рекомендуемый размер одного информационного блока не более 1/2 размера слайда; желательно присутствие на странице блоков с разнотипной информацией (текст,графики, диаграммы, таблицы, рисунки), дополняющей друг друга;
- ключевые слова в информационном блоке необходимо выделить;
- информационные блоки лучше располагать горизонтально, связанные по смыслу

блоки - слева направо;

- наиболее важную информацию следует поместить в центр слайда;
- логика предъявления информации на слайдах и в презентации должна соответствовать логике ее изложения.

После создания презентации и ее оформления, необходимо отрепетировать ее показ и свое выступление, проверить, как будет выглядеть презентация в целом (на экране компьютера или проекционном экране), насколько скоро и адекватно она воспринимается из разных мест аудитории.

*По содержанию:*

- На слайдах презентации не пишется весь тот текст, который произносит докладчик;
- Текст на слайде должен содержать только ключевые фразы (слова), которые докладчик развивает и комментирует устно;
- Если презентация является основой устного доклада, то второй слайд должен содержать краткое перечисление все основных вопросов, которые будут рассмотрены в докладе;
- Если презентация имеет характер игры, викторины, или какой-либо другой, который требует активного участия аудитории, то на каждом слайде должен быть тексттолько одного шага, или эти «шаги» должны появляться на экране постепенно;

*По оформлению:*

- На первом слайде пишется не только название презентации, но и имена авторов (в ученическом случае - и руководителя проекта) и дата создания.
- Каждая прямая цитата, которую комментирует или даже просто приводит докладчик (будь то эпиграф или цитаты по ходу доклада) размещается на отдельном слайде;
- Все схемы и графики должны иметь названия, отражающие их содержание;
- Подбор шрифтов и художественное оформление слайдов должны не только соответствовать содержанию, но и учитывать восприятие аудитории;
- На каждом слайде выставляется колонтитул, включающий фамилию автора и/или
- краткое название презентации и год создания;
- В конце презентации представляется список использованных источников, оформленный по правилам библиографического описания;
- Правила хорошего тона требуют, чтобы последний слайд содержал выражение благодарности тем, кто прямо или косвенно помогал в работе над презентацией.
- Кино и видеоматериалы оформляются титрами, в которых указываются:
- название фильма (репортажа),
- год и место выпуска,
- авторы идеи и сценария,
- руководитель проекта,

## *Форма контроля и критерии оценки*

- Презентацию необходимо предоставить преподавателю для проверки в электронном виде.
- **«Отлично»** выставляется в случае, если презентация выполнена аккуратно,
- примеры проиллюстрированы, полностью освещены все обозначенные вопросы.
- **«Хорошо»** выставляется в случае, если работа содержит небольшие неточности .
- **«Удовлетворительно»**  в случае, если презентация выполнена неаккуратно, не
- полностью освещены заданные вопросы.
- **«Неудовлетворительно»**  работа выполнена небрежно, не соблюдена
- структура, отсутствуют иллюстрации.

Форма контроля:

- проверка презентации;

Раздел 3. Состав, функции и возможности использования информационных и телекоммуникационных технологий в профессиональной деятельности; методы и средства сбора, обработки, хранения, передачи и накопления информации. Тема 3.1. Компьютерные сети, сеть Интернет

# САМОСТОЯТЕЛЬНАЯ РАБОТА №5

Задание для самостоятельной работы Разработка проекта Web-страницы предприятия обшественного питания.

Время на выполнение работы - 4 часа.

Использование офисных приложений для создания веб-страниц

Создание веб-странии в редакторе MS Word

Любой документ MS Office можно сохранить в виде веб-страницы. Для

этого достаточно выполнить команду Файл  $\rightarrow$  Сохранить как веб-страницу. Однако далеко не всякий подготовленный для печати на бумаге документ будет хорошо выглядеть в браузере. Наилучшего результата можно достичь, если с

самого начала готовить документ для размещения в сети Интернет.

Одним из самых простых способов разработки веб-страниц является использование текстового редактора MS Word. Рассмотрим на примере, как это делается. Начнем со страниц нижнего уровня, а затем оформим главную страницу и создадим гиперссылки.

Прежде всего в меню Файл→Создать или в области задач Создание документа выберем пункт Веб-страница. Затем в меню Формат-Teмa выберем тему (стиль оформления страницы), например, Перетекание (рис. 1.4).

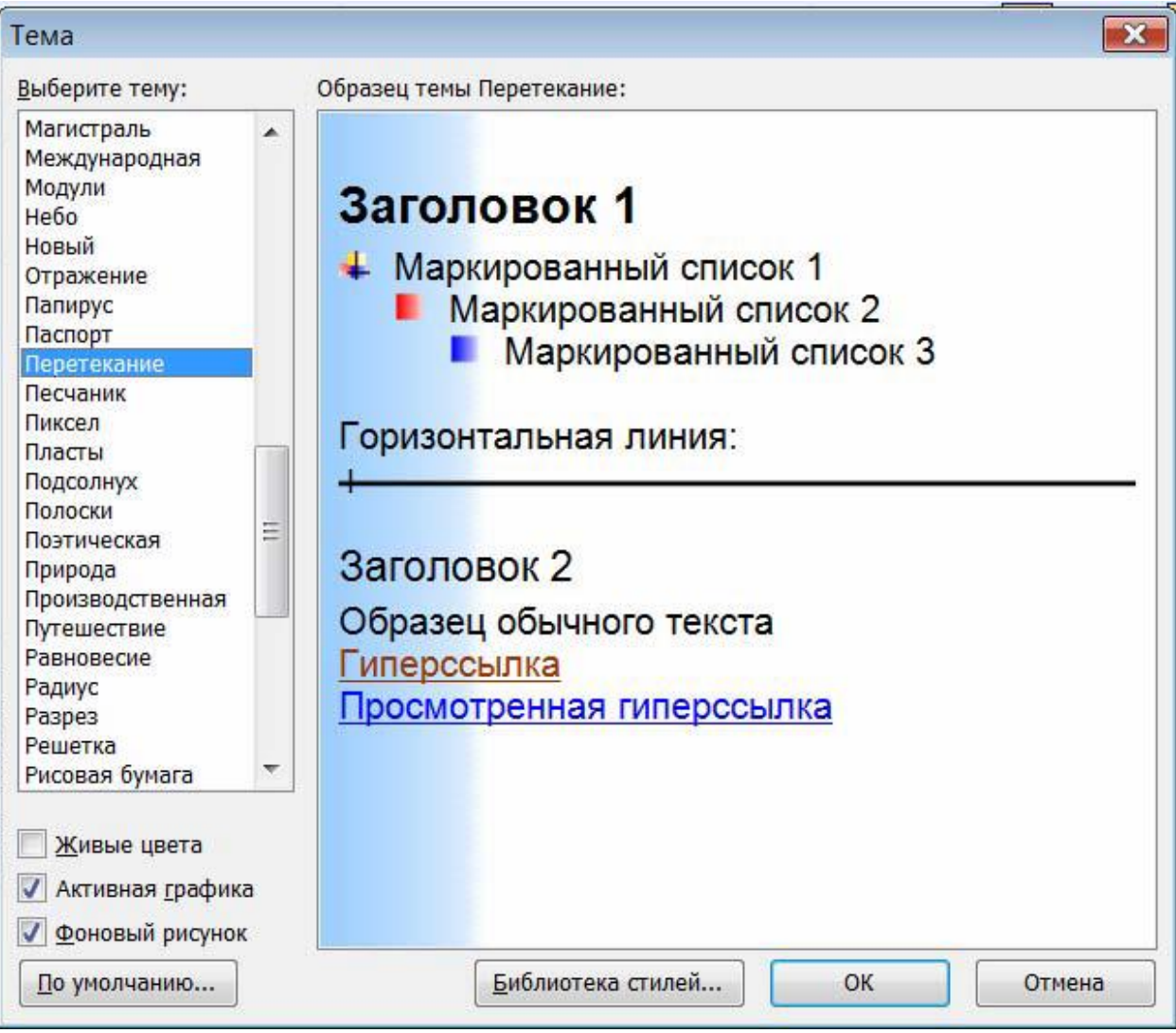

## $P$ ис. 1.4.

# ОСНОВЫ ВЕБ-КОНСТРУИРОВАНИЯ

Для размещения на странице фотографии и текстов используем таблицу из двух строк и двух столбцов. Объединим ячейки нижней строки. Вставим подготовленные заранее тексты и изображение из файлов.

Созданный документ сохраним как веб-страницу в папке PREDPRIYATIE под именем ZAL.htm. Выберем тип сохраняемого файла Веб-страница (\*.htm; \*.html). При этом все используемые в документе изображения будут помещены в отдельную папку с именем веб-страницы и расширением .files (в нашем

## примере **predprivatie.files**).

Аналогичным способом создаются страницы меню и т.д.,

например, меню «Банкет» и «Обеды». Поскольку они имеют сходную структуру и отличаются лишь содержанием, то новые страницы можно получать редактированием уже созданных, заменяя изображения и тексты. Не забудем только сохранять их под новыми именами!

Создадим веб-страницу предприятия «Огонек.....» на основе уже создан Сохраним ее под именем ogonek.htm.

Для создания текстовой гиперссылки выполним следующие действия:

• Выделим текст гиперссылки, например, слово «Зал».

• С помощью меню Вставка->Гиперссылка или кнопки на панели инструментов выберем пункт Связать с файлом, веб-страницей, выделим имя файла ZAL.htm и подтвердим выбор нажатием кнопки OK.

При использовании изображения в качестве гиперссылки необходимо его выделить. Дальнейшие действия аналогичны.

Завершив создание главной страницы, не забудем сохранить ее под именем **main.htm** в той же папке, где ранее сохранили страницы фильмов. По окончанию работы просмотрим созданные страницы в браузере. Проверим работу ссылок, переходя по ним на страницы фильмов и возвращаясь на главную страницу с помощью кнопки **Назад** браузера. Повысить привлекательность веб-страницы можно, разместив на ней динамические и интерактивные элементы (анимации, звук и видеофрагменты, формы опросов…). Следует сразу предостеречь начинающих разработчиков от необоснованного использования этих элементов, поскольку анимация часто отвлекает от восприятия текстовой информации, а большие размеры аудиовидеофайлов существенно замедляют загрузку страниц.

#### *Форма контроля*:

 проверка подготовленных web-страниц в электронном виде; *Критерии оценки:* 

- соответствие содержания выбранной теме;
- отсутствие в тексте отступлений от темы;
- соблюдение структуры работы, её четкость и обоснованность;
- четкое выявление проблемы контекста содержание;
- логика построения текста;
- культура письменной речи;
- оформление текста (правильное применение и оформление ссылок, составление библиографии);
- соблюдение объема работы;
- аккуратность и правильность оформления, а также технического выполнения работы;